Volg de onderstaande stappen om de programmeerstand van je PRO Controller te activeren:

Stap 1: Zet je PRO Controller aan en connect de Controller met je PlayStation 4.

Stap 2: Activeer de programmeerstand. Dit kan door de volgende toetencombinatie in te drukken:

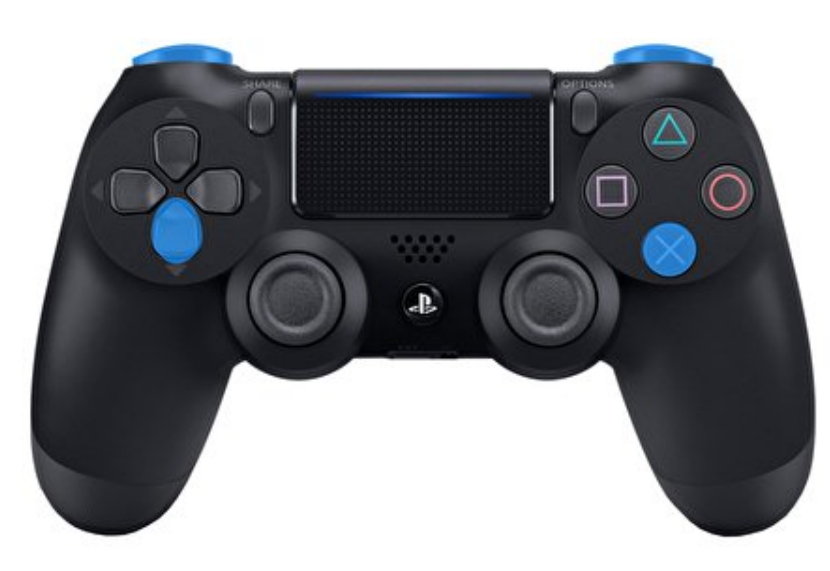

 $L1 + R1 + OMLAAG + X$ 

Druk en houdt de bovenstaande knoppen combinatie minimaal 5 seconden vast. Het blauwe indicatie licht gaat aan wanneer de programmeerstand actief is.

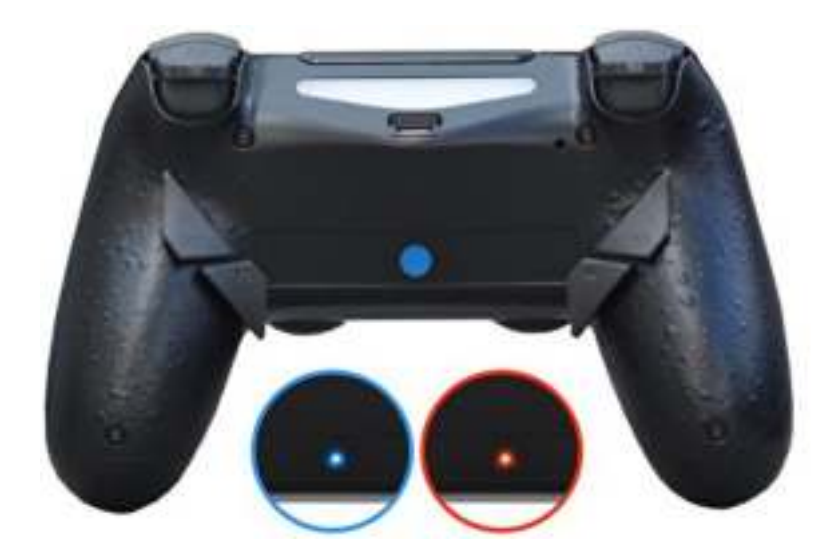

Stap 3: Wanneer de programmeerstand actief is, blijft het blauwe indicatie licht aan. Nu is het mogelijk om actieknoppen toe te wijzen.

Zie het onderstaande voorbeeld:

Voorbeeld: Actieknop O toewijzen aan knop K2.

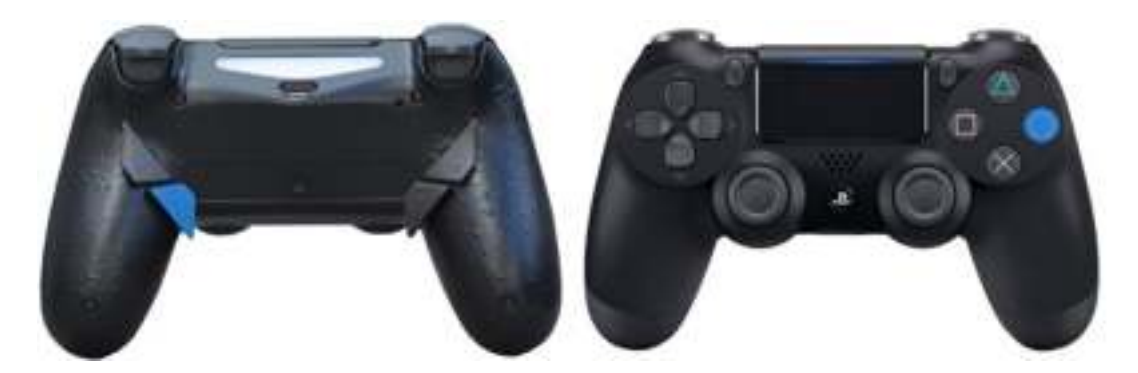

Druk actieknop O en knop K2 minimaal 3 seconden in. Wanneer de koppeling succesvol is, knippert het blauwe indicatie licht 3x. Als de koppeling is mislukt, dan wordt het indicatie licht rood. Probeer het in dit geval opnieuw.

De volgende knoppen kunnen toegewezen worden aan K1, K2, K3 en K4.

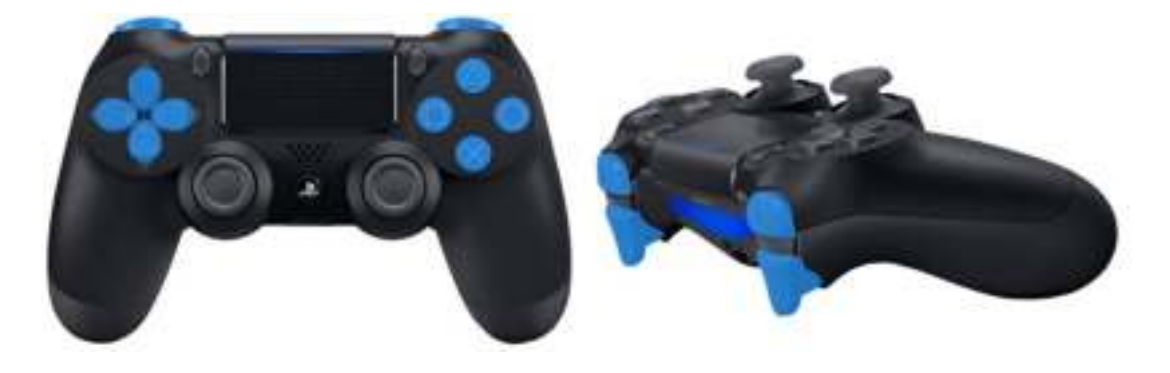

Stap 4: Wanneer je klaar bent met het programmeren van de knoppen, beëindig je de programmeerstand op dezelfde manier als bij stap 2.

EXTRA: Om alle toegewezen knoppen in één keer te verwijderen, houd je de volgende knoppen 5 seconden ingedrukt tot het rode indicatie licht 3x knippert:

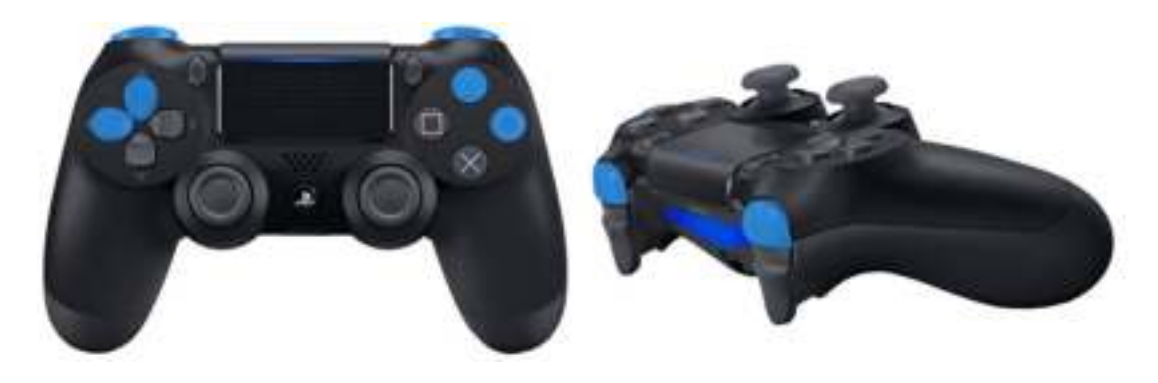

 $OMHOOG + LINKS + DRIEHOEK + RONDJE + L1 + R1$ 

Mocht je na het lezen van onze instructies toch nog vragen hebben, neem dan gerust contact met ons op via info@consoleskins.nl.